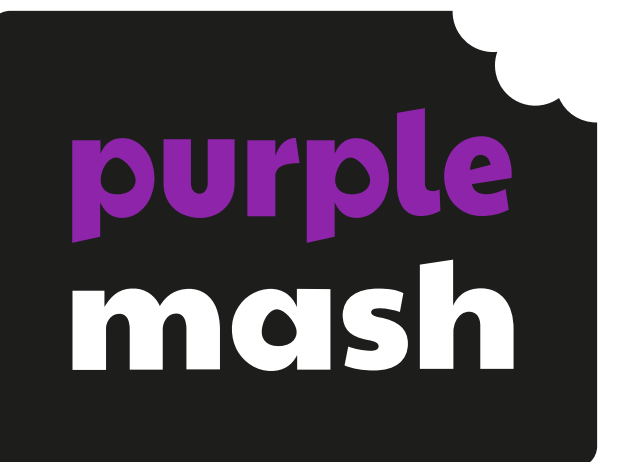

# **Computing Scheme of Work Unit 1.3 – Pictograms**

#### **Contents**

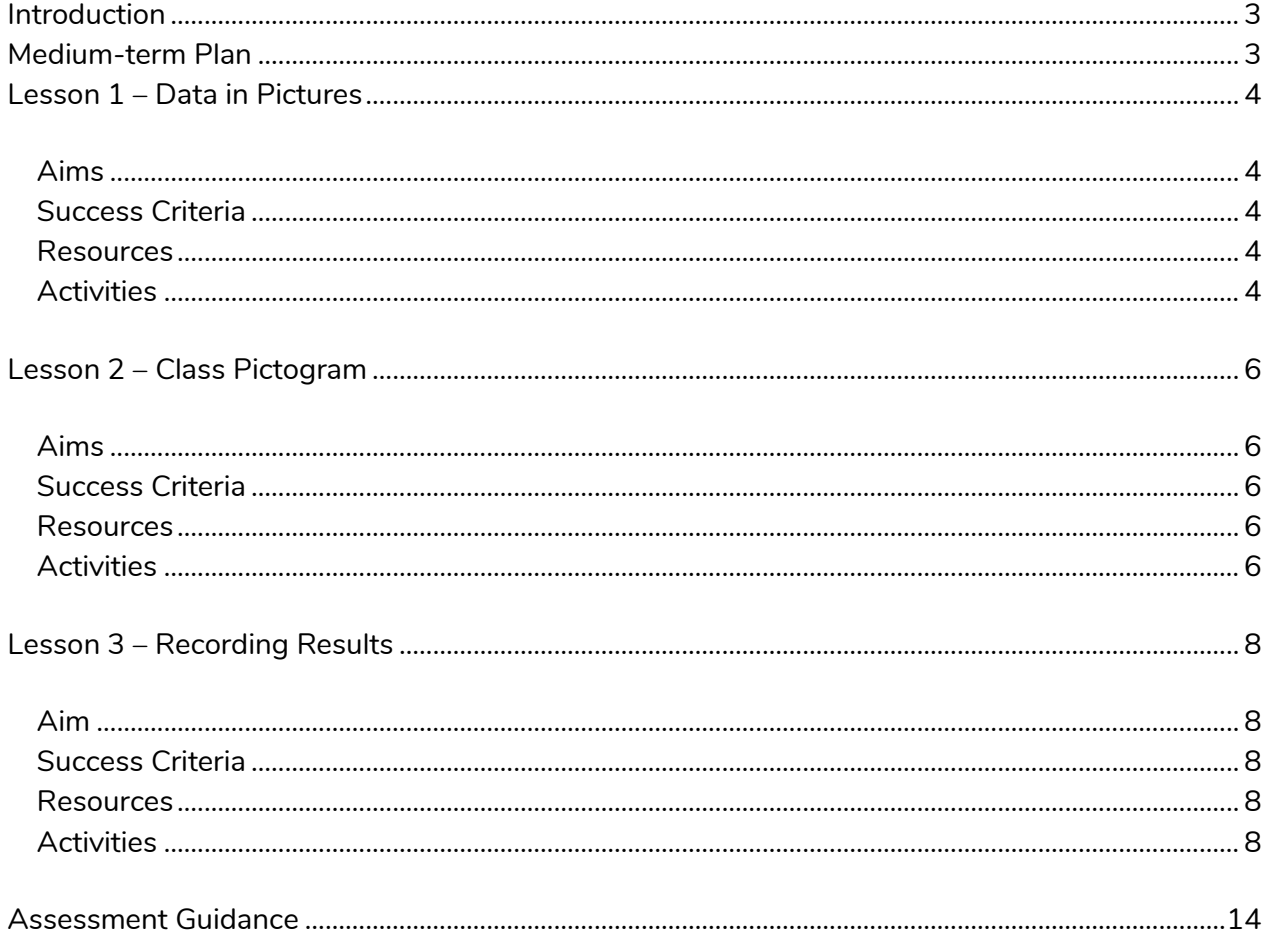

Need more support? Contact us:

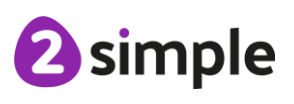

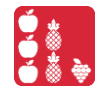

# <span id="page-2-0"></span>**Introduction**

This unit is an introduction to pictograms and looking at how they can be used to represent data. As with all units, you may want to adapt the content to suit topics being studied in the classroom.

# <span id="page-2-1"></span>**Medium-term Plan**

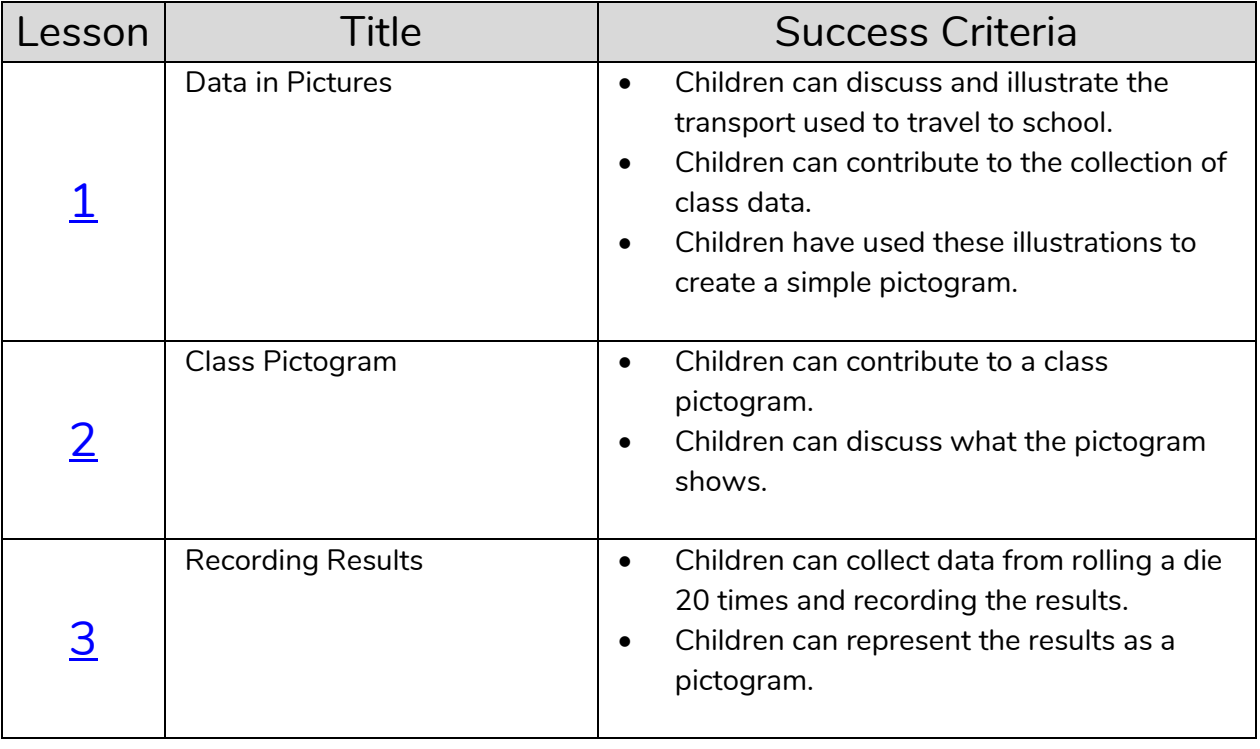

**Need more support? Contact us:**

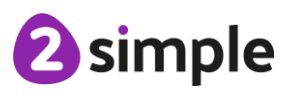

## <span id="page-3-0"></span>**Lesson 1 – Data in Pictures**

#### <span id="page-3-1"></span>**Aims**

• To understand that data can be represented in picture format.

#### <span id="page-3-2"></span>**Success Criteria**

- Children can discuss and illustrate the transport used to travel to school.
- Children can contribute to the collection of class data.
- Children have used these illustrations to create a simple pictogram.

#### <span id="page-3-3"></span>**Resources**

Unless otherwise stated, all resources can be found on the main unit 1.3 page. From here, click on the icon to set a resource as a 2do for your class. Use the links below to preview the resources; right-click on the link and 'open in new tab' so you do not lose this page.

- [2Connect](https://www.purplemash.com/site#app/tools/2Connect) tool within Purple Mash.
- Lesson  $1$  [Worksheet;](#page-9-0) each sheet should be cut up making enough cards for six children' data.

## <span id="page-3-4"></span>**Activities**

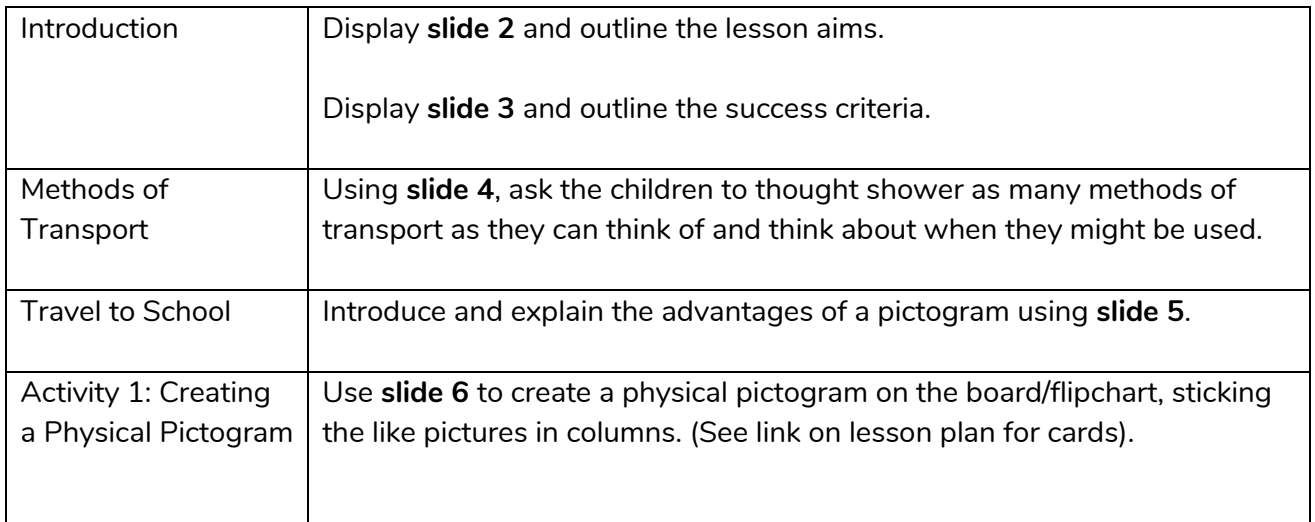

#### **Need more support? Contact us:**

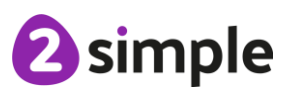

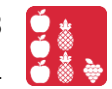

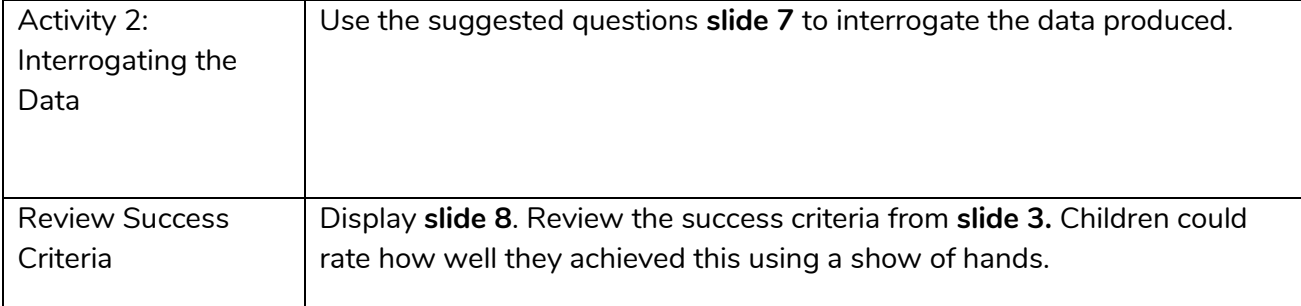

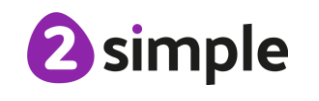

## <span id="page-5-0"></span>**Lesson 2 – Class Pictogram**

## <span id="page-5-1"></span>**Aims**

• To contribute to a class pictogram.

#### <span id="page-5-2"></span>**Success Criteria**

- Children can contribute to a class pictogram.
- Children can discuss what the pictogram shows.

#### <span id="page-5-3"></span>**Resources**

Unless otherwise stated, all resources can be found on the main unit 1.3 page. From here, click on the icon to set a resource as a 2do for your class. Use the links below to preview the resources; right-click on the link and 'open in new tab' so you do not lose this page.

• 2Count Pictogram – Favourite Fruits. To open this, open the 2Count tool then select the 'Fruit' file from the list of options:

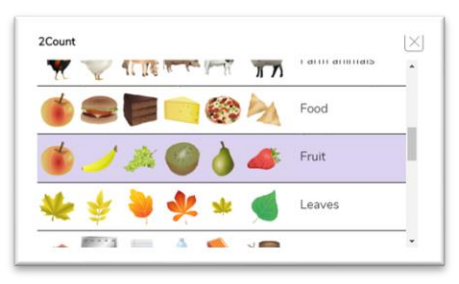

You can change the fruit pictures from the default values by clicking on the fruit *images at the bottom of the pictogram. Use alternatives from the clipart gallery or draw using the paint tools.*

- Pictures of fruit Lesson 2 [Worksheet](#page-10-0) (optional these pictures are also displayed on the slideshow)
- Extension: Set the [Green Class Pictogram](https://www.purplemash.com/app/pup/green_class_pictogram) as a 2do for children.

#### <span id="page-5-4"></span>**Activities**

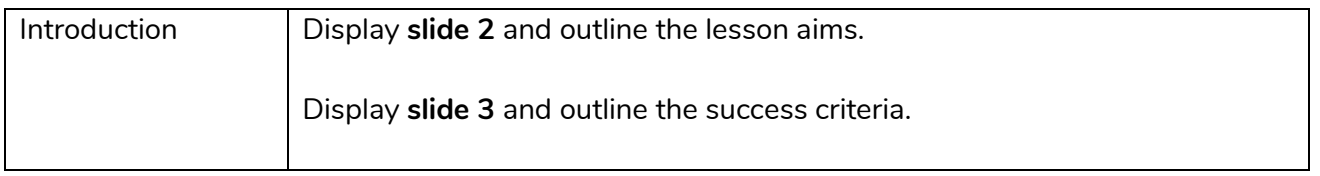

#### **Need more support? Contact us:**

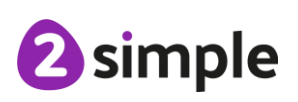

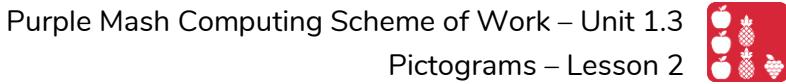

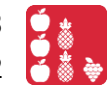

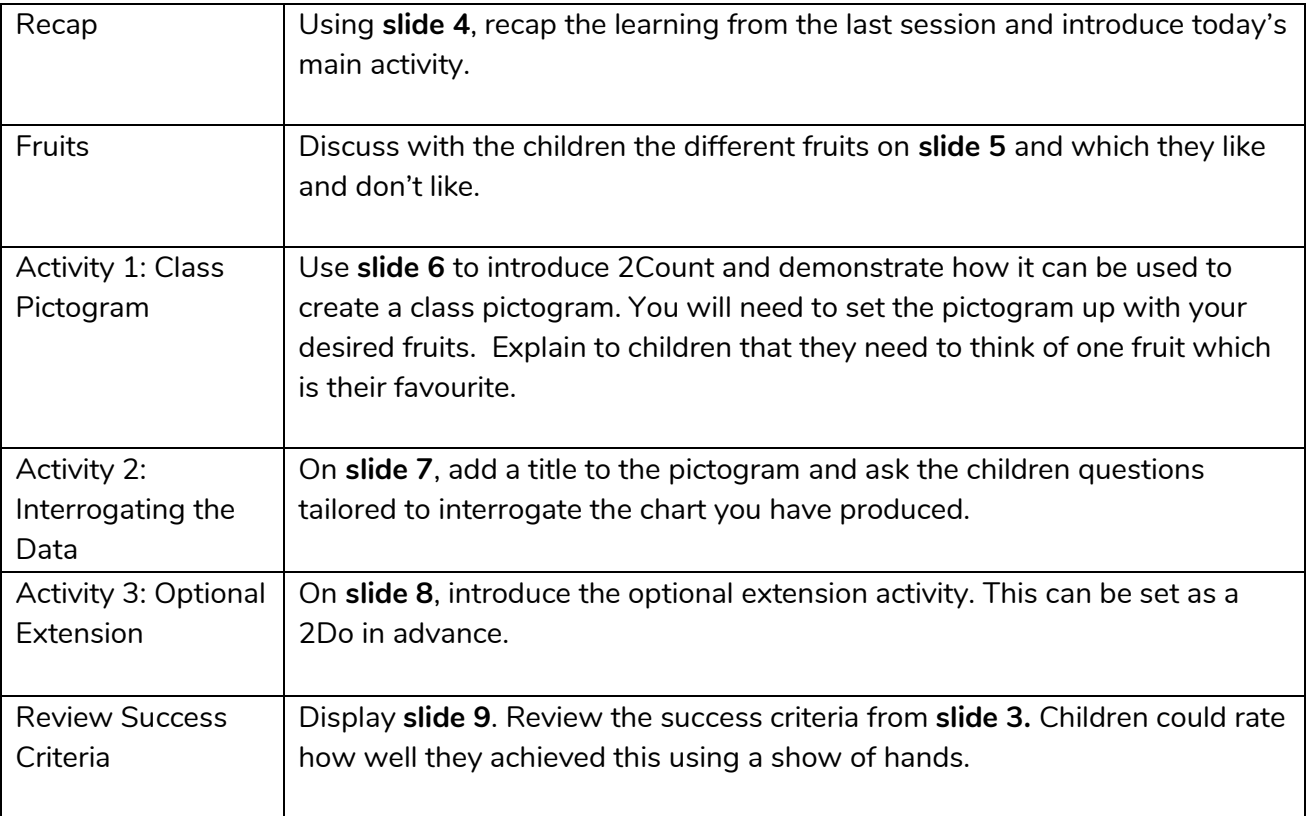

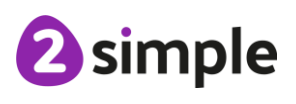

# <span id="page-7-0"></span>**Lesson 3 – Recording Results**

## <span id="page-7-1"></span>**Aim**

• To use a pictogram to record the results of an experiment.

#### <span id="page-7-2"></span>**Success Criteria**

- Children can collect data from rolling a die 20 times and recording the results.
- Children can represent the results as a pictogram.

#### <span id="page-7-3"></span>**Resources**

Unless otherwise stated, all resources can be found on the main unit 1.3 page. From here, click on the icon to set a resource as a 2do for your class. Use the links below to preview the resources; right-click on the link and 'open in new tab' so you do not lose this page.

- 2Count [Dice file;](https://www.purplemash.com/#app/tools/2count_diceroll) this is opened in the same way as the fruit file in the last lesson. This can be set as a 2do for children by saving it in your work folder and then clicking on the Share button (the globe symbol) to set as a 2do.
- Lesson 3 [Worksheet](#page-12-0) Dice numbers rolled.
- Dice (1 per child/pair).

## <span id="page-7-4"></span>**Activities**

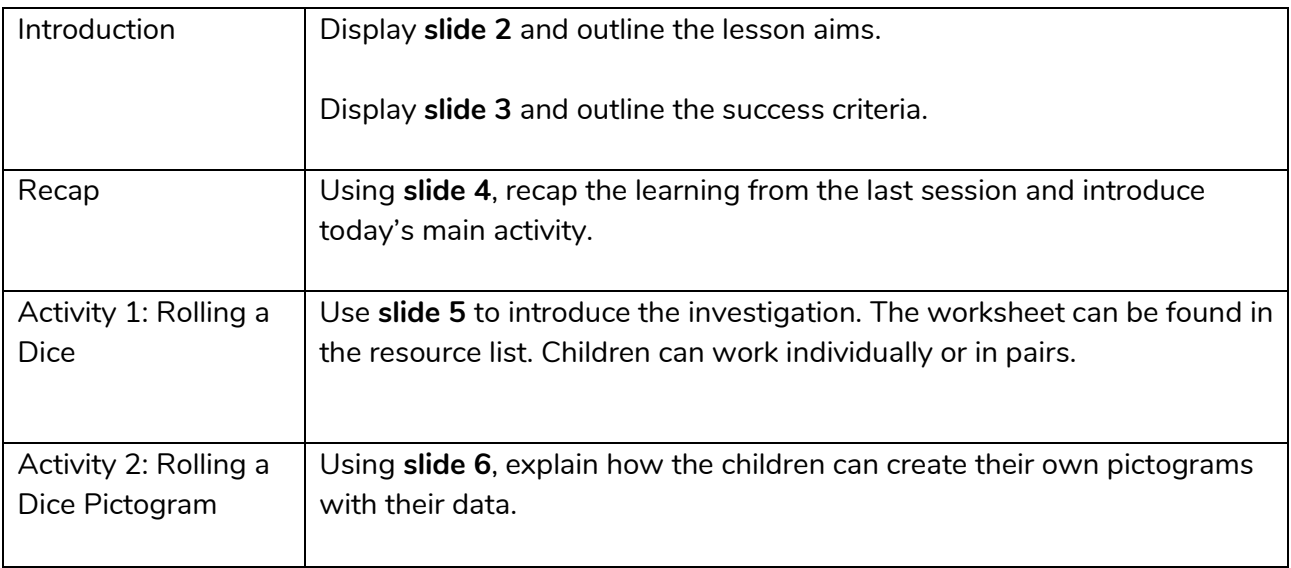

#### **Need more support? Contact us:**

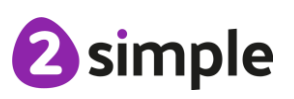

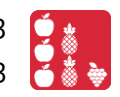

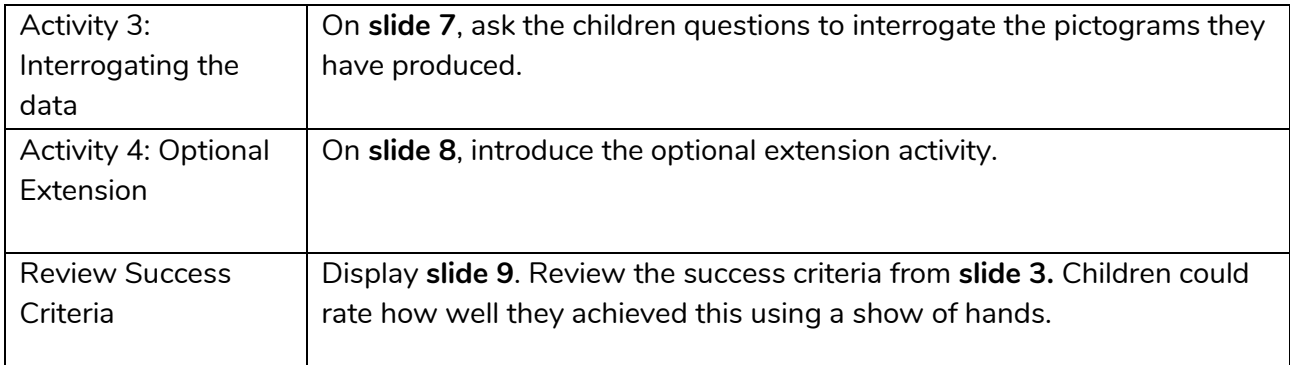

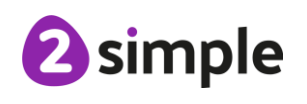

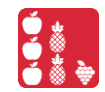

<span id="page-9-0"></span>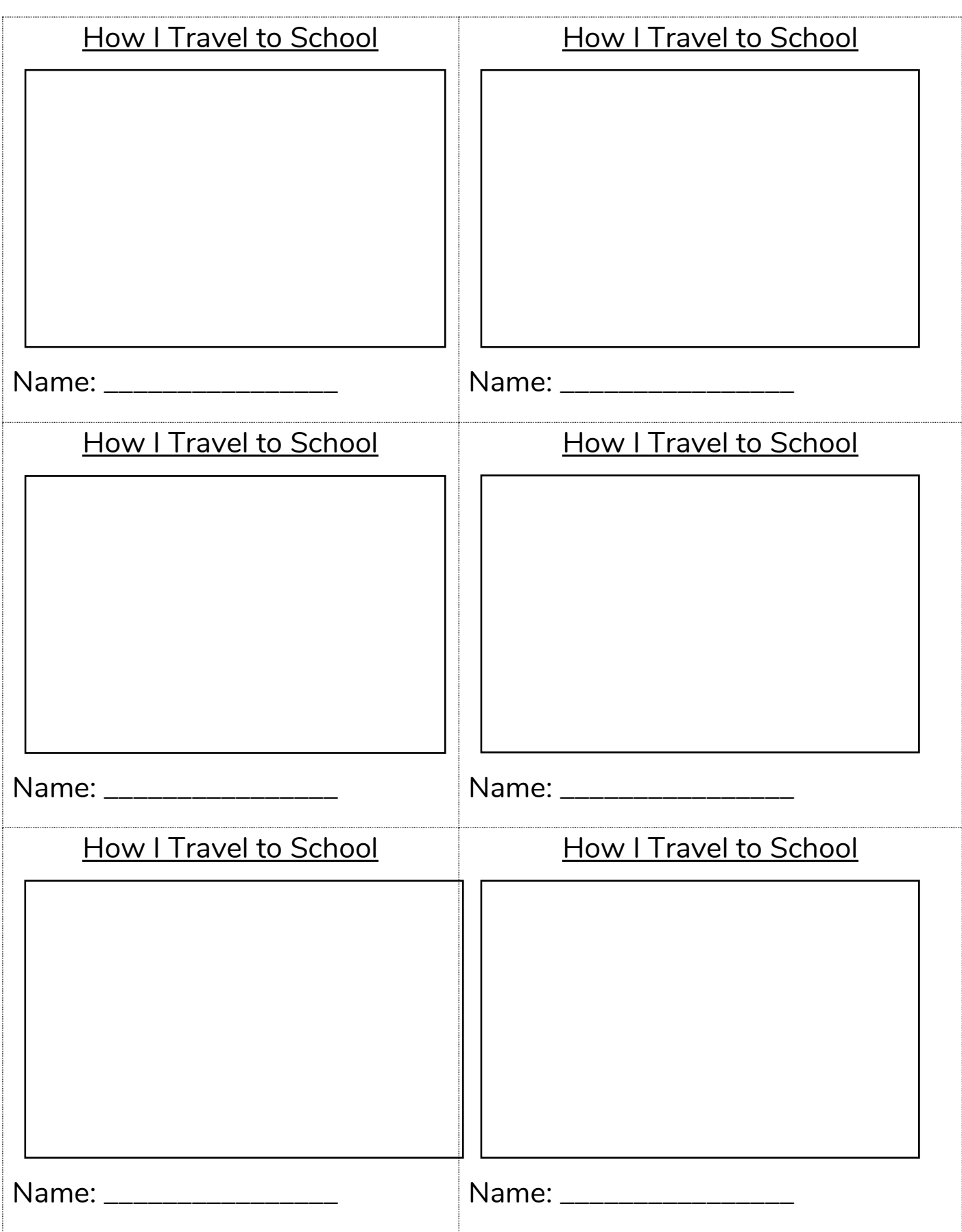

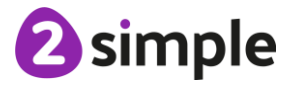

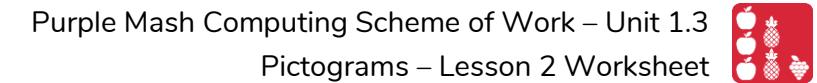

<span id="page-10-0"></span>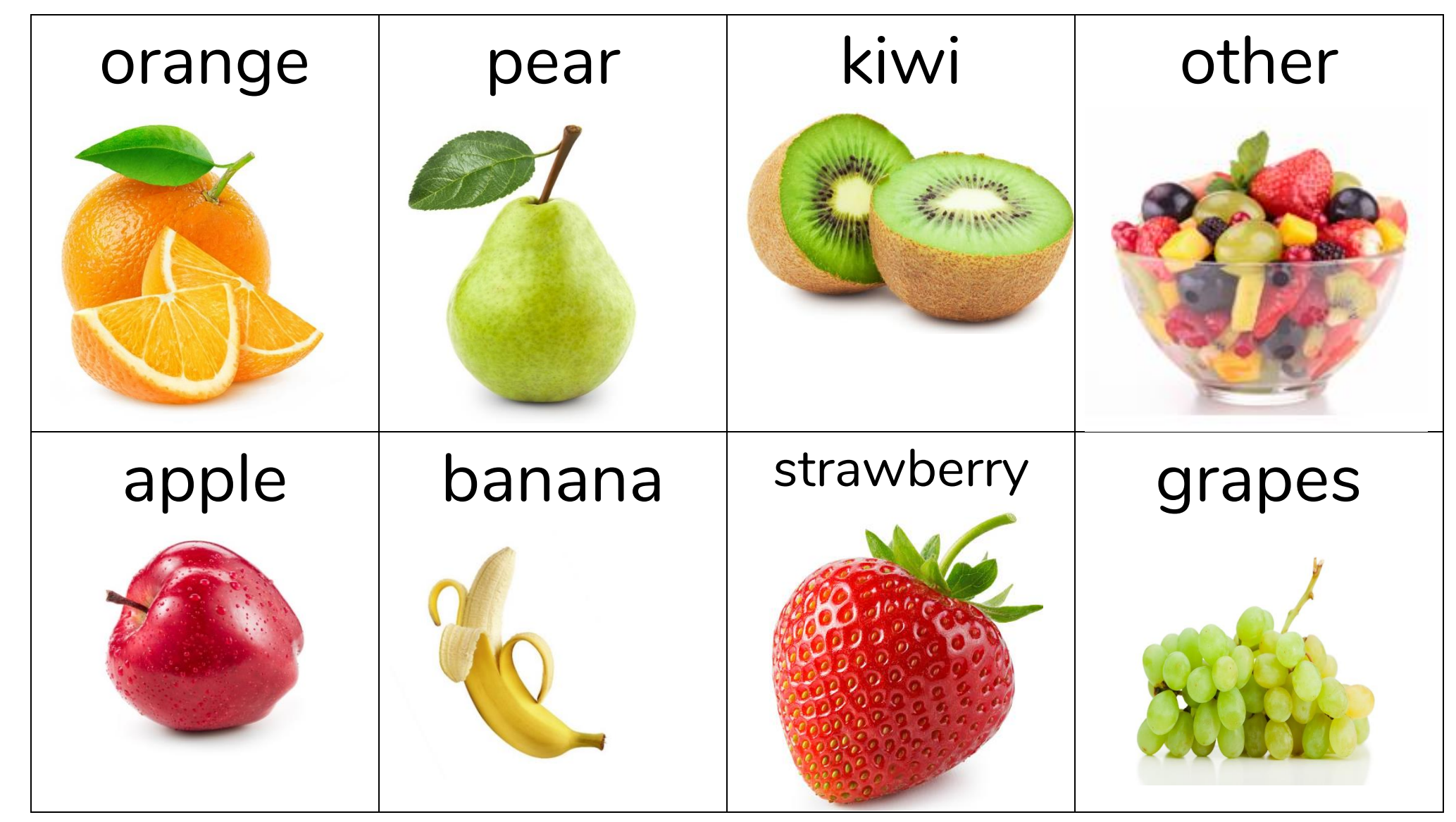

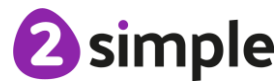

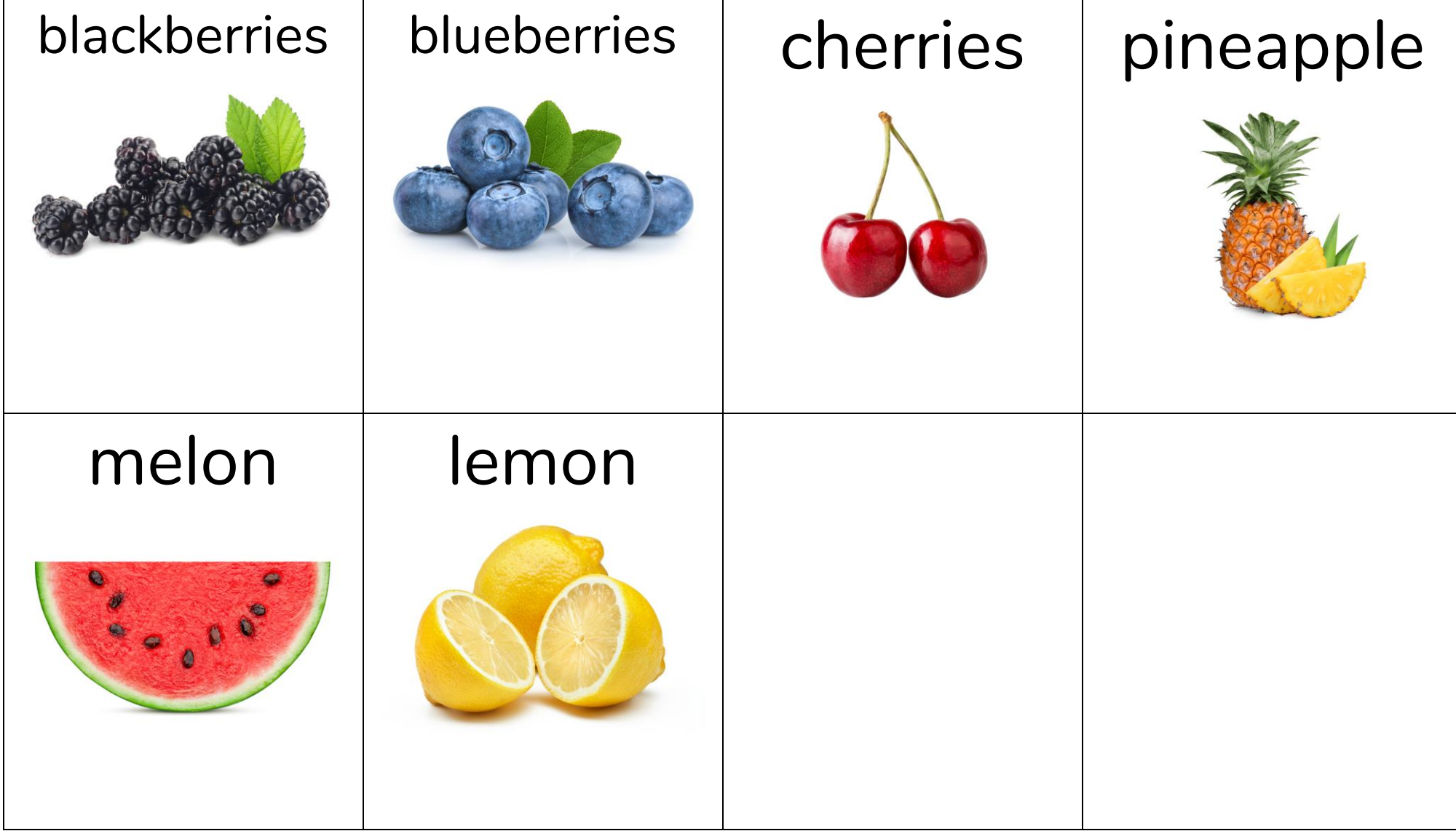

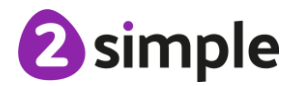

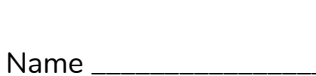

## <span id="page-12-0"></span>Roll a die 20 times and then record the numbers thrown.

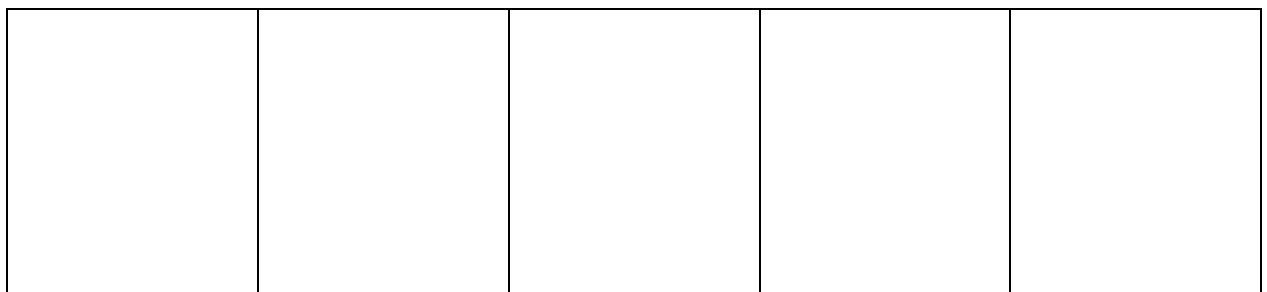

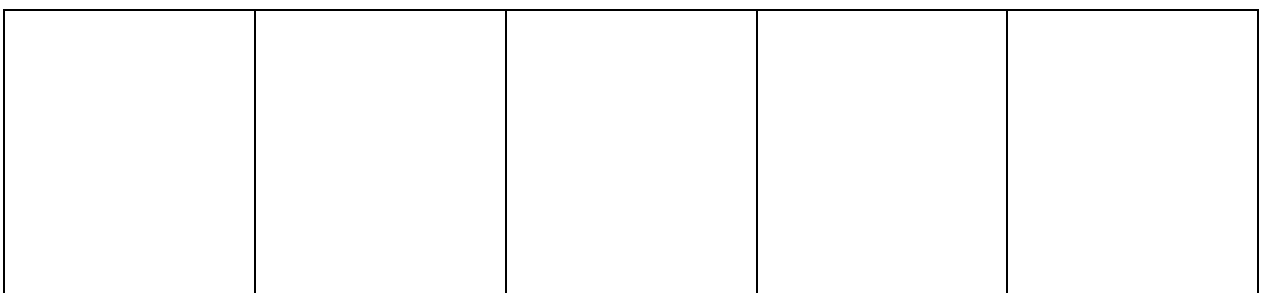

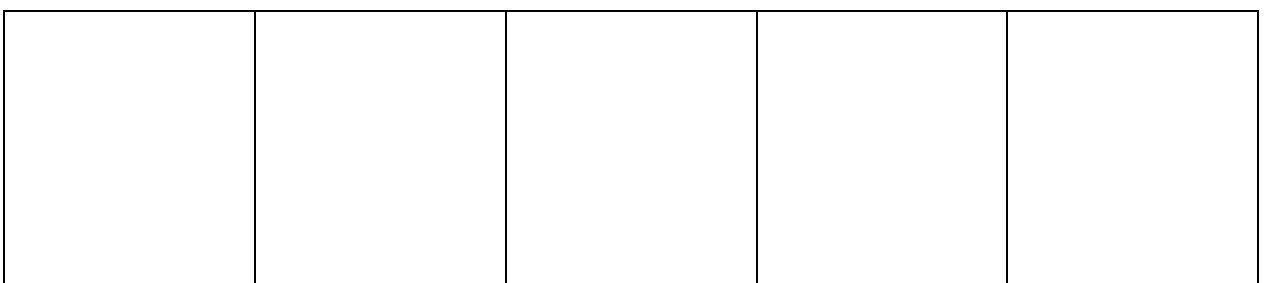

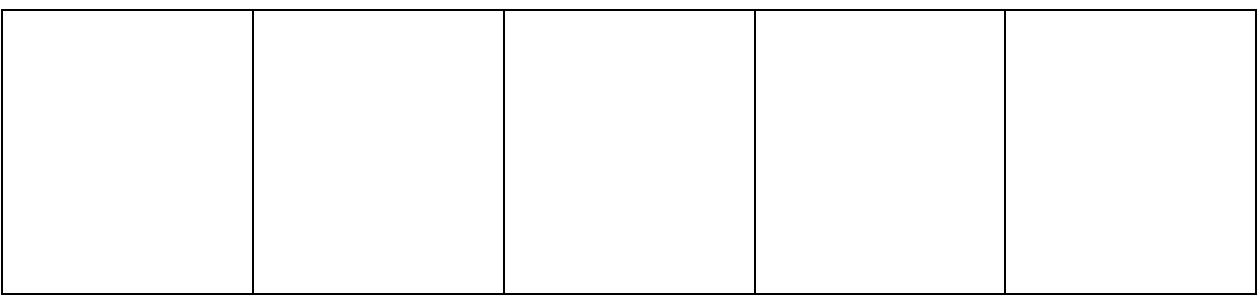

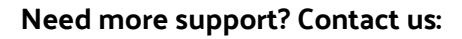

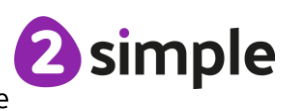

## <span id="page-13-0"></span>**Assessment Guidance**

The unit overview for Year 1 contains details of national curricula mapped to the Purple Mash Units. The following information is an exemplar of what a child at an expected level would be able to demonstrate when completing this unit with additional exemplars to demonstrate how this would vary for a child with emerging or exceeding achievements.

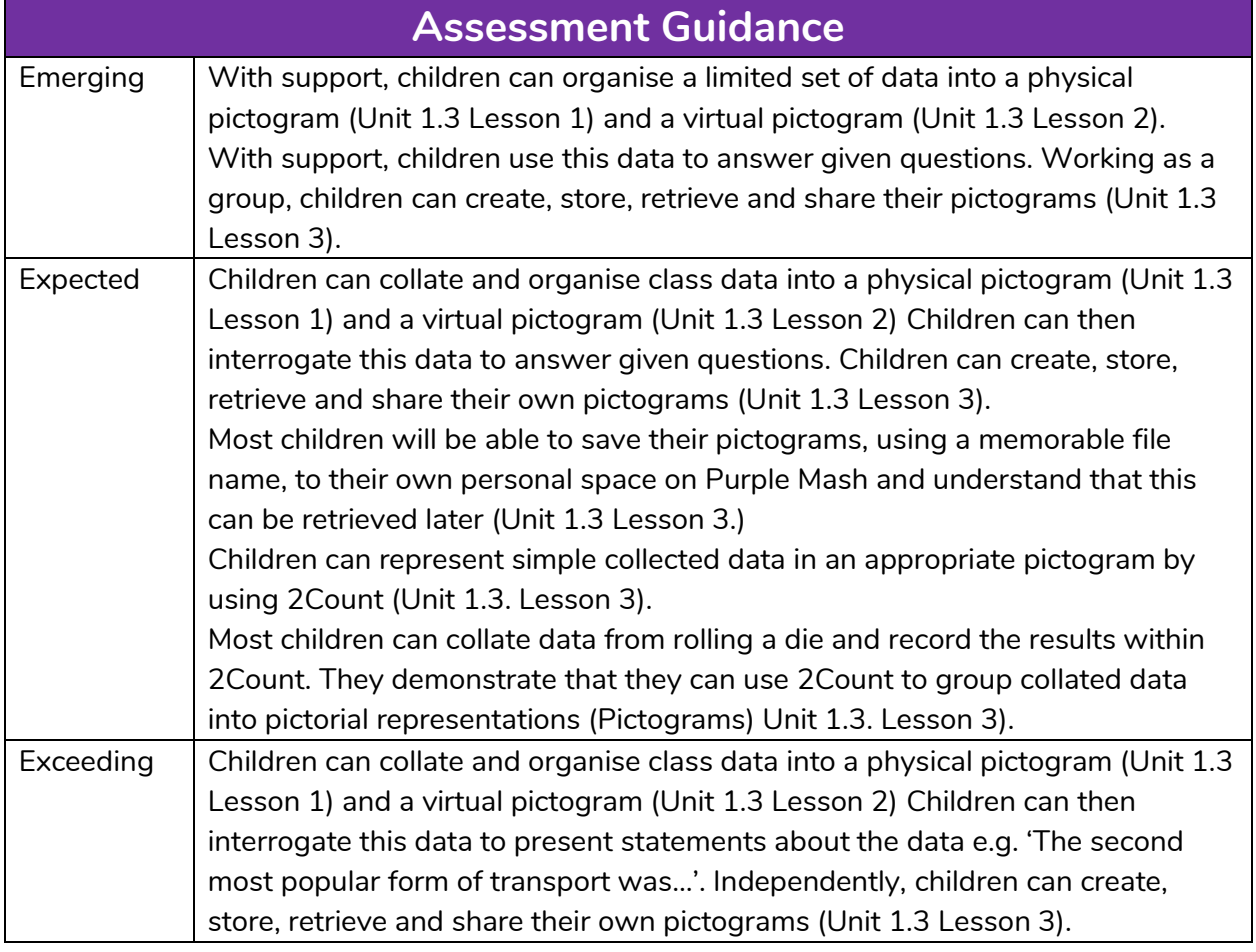

2 simple